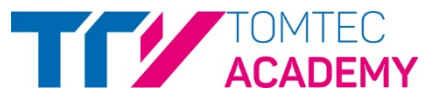

 $11$ 

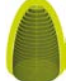

## **AutoLV**\* **– QUICK GUIDE**

## **How to start the AddIn** ¬ Start from IMAGE-COM[\\*](#page-0-0) ¬ Drag and drop an apical 4 CH and 2 CH view into the workspace ¬ **Optional:** per default the middle cardiac cycle is selected ¬ Define the cardiac cycle in each view by adjusting the

- reference markers of the ECG
- ¬ Drag and drop the white flags to define one cardiac cycle. Or double click on a cardiac cycle
- ¬ Select the measurement package icon in the upper right hand corner
- Select the "Left Ventricle" measurement
- ¬ Select the "Simpson" measurement

Exam Type **Adult Echo v** Left Ventricle Teichholz (2D) ô ! Teichholz (MMode) ô Simpson  $\odot$ 4CH  $\bullet$ EDV (A4C) 6 ESV (A4C) 2CH  $\odot$ EDV (A2C)  $\bullet$ ESV (A2C)  $\omega$ 

 $\sum$ 

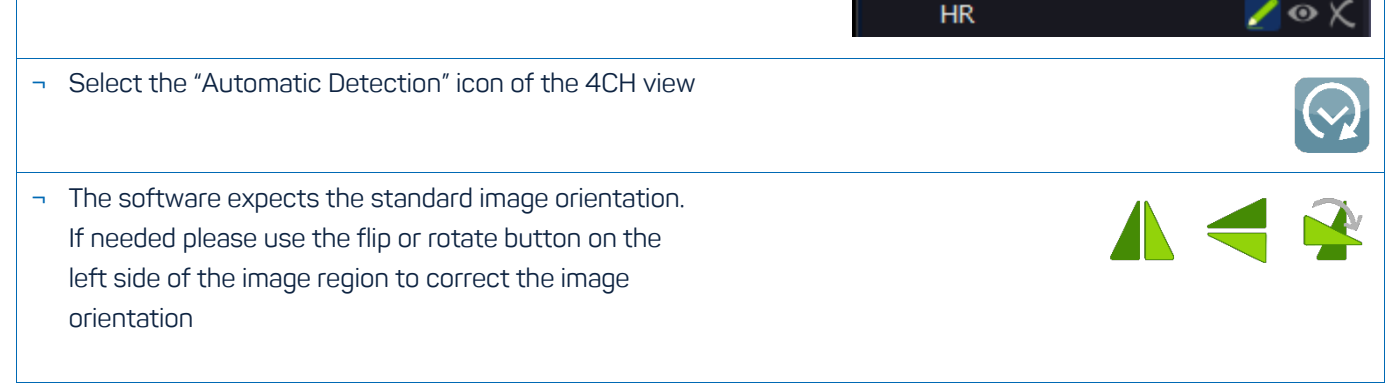

<span id="page-0-0"></span>\* Is part of TOMTEC-ARENA. TOMTEC-ARENA is a registered trademark of TOMTEC Imaging Systems GmbH in Germany and/or other countries.

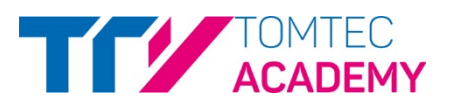

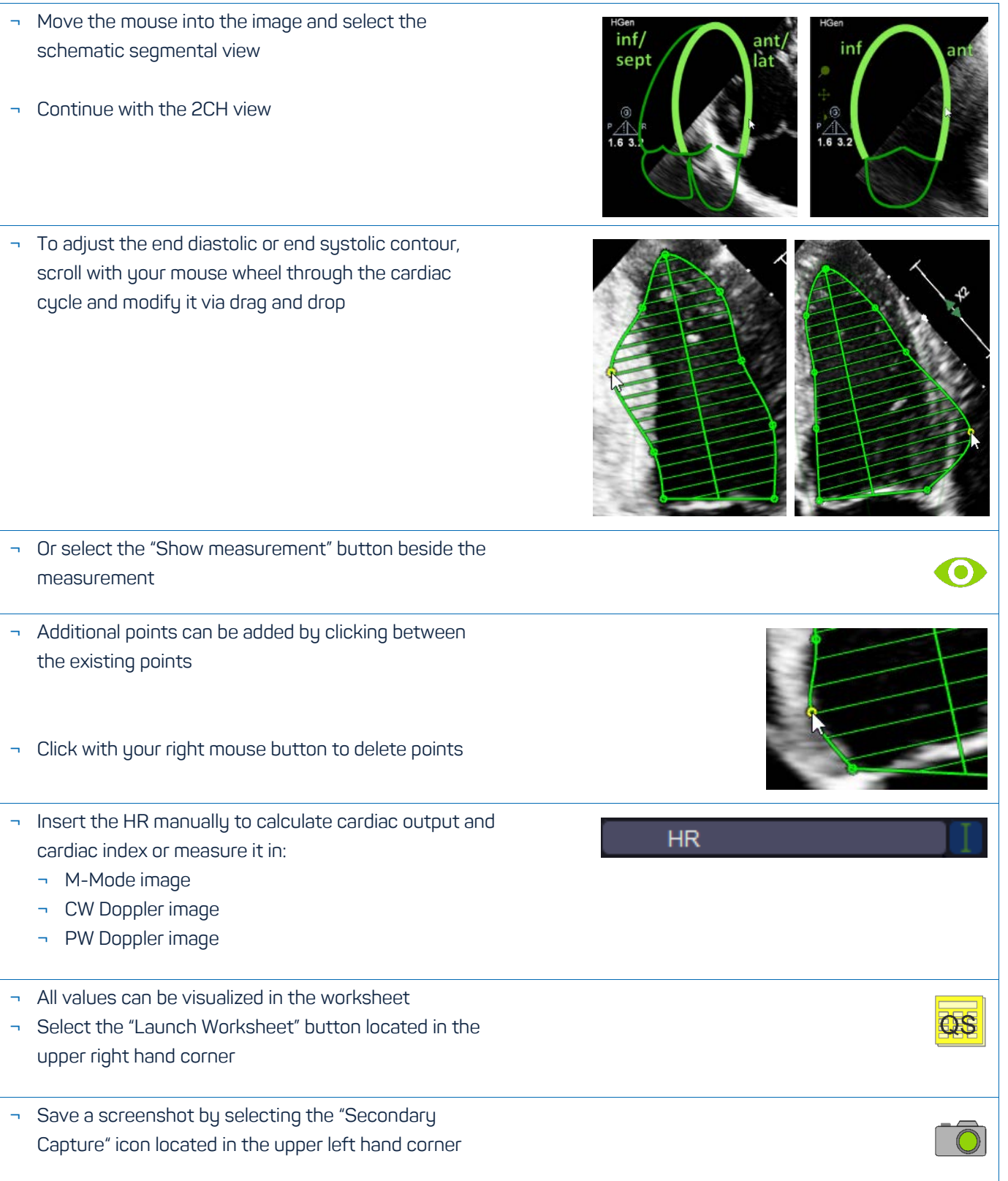